## **Where to Download older Versions of Quickbooks Pro**

Versions 2005 to 2016

<https://www.quickensupportline.com/download-the-old-quickbooks-pro-version/>

This could help you move and install your Quickbooks installation to a new computer.

If you lost your original product license certificate, then you may need to expose the currently installed License Number and Product Number from your currently installed Quickbooks Pro version.

Start Up Quickbooks Pro on your old computer (being replaced) and then press the F2 function button, which will show the license number, product number, and other information.

Take a photo or copy the License Number and the Product Number. You will need these to reinstall the software on the new machine.

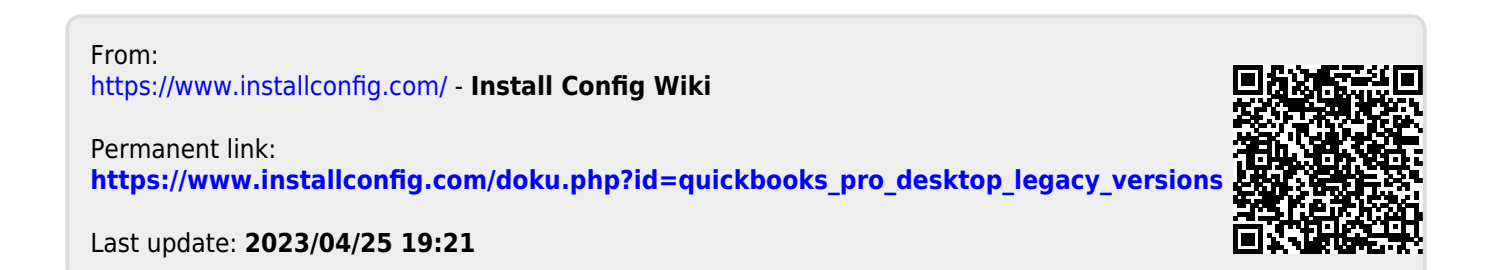